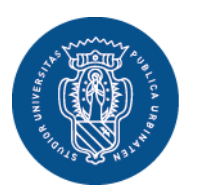

1506 **UNIVERSITÀ DEGLI STUDI DI URBINO CARLO BO** 

Settore Didattica, Post Laurea e Formazione Insegnanti **Ufficio Formazione Insegnanti** Via Aurelio Saffi, 2 – 61029 Urbino (PU) Tel.: 0722 303030 [helpme.uniurb.it](https://helpme.uniurb.it/)

# **AVVISO**

**PERCORSI DI FORMAZIONE PER IL CONSEGUIMENTO DELLA SPECIALIZZAZIONE PER LE ATTIVITA' DI SOSTEGNO DIDATTICO AGLI ALUNNI CON DISABILITA' DELLA SCUOLA DELL'INFANZIA, DELLA SCUOLA PRIMARIA E DELLA SCUOLA SECONDARIA DI PRIMO E SECONDO GRADO – IX CICLO A.A. 2023-2024**

# **ISCRIZIONE AL CONCORSO ORDINARIO**

## **COMPILAZIONE MODULO DI AUTOCERTIFICAZIONE AL SEGUENTE LINK**

**elixForms MODULO A- [AUTOCERTIFICAZIONE CONCORSO ORDINARIO](https://uniurb.elixforms.it/rwe2/module_preview.jsp?MODULE_TAG=SOSTEGNO_MOD_A)**

Coloro che si iscrivono alla **procedura concorsuale ordinaria** per l'ammissione ai "Percorsi di specializzazione sul sostegno" secondo l'art. 3 comma 1a) del [Bando di](https://www.uniurb.it/specializzazionesostegno)  [accesso](https://www.uniurb.it/specializzazionesostegno) **devono obbligatoriamente compilare il modulo unico di autocertificazione**:

### **MODULO A – [AUTOCERTIFICAZIONE CONCORSO ORDINARIO](https://uniurb.elixforms.it/rwe2/module_preview.jsp?MODULE_TAG=SOSTEGNO_MOD_A)**

#### **Importante: la compilazione del modulo suindicato deve essere effettuata prima di iniziare la procedura di iscrizione al concorso ordinario in [Esse3.](https://www.uniurb.it/essetre)**

Al termine della compilazione, il sistema invia alla casella di posta elettronica indicata in fase di compilazione un messaggio di conferma di avvenuta acquisizione del modulo compilato, con il link per **scaricare il file PDF**, che deve essere salvato nel proprio dispositivo e successivamente, quando richiesto, allegato durante la procedura di iscrizione in ESSE3.

Oltre al modulo di autocertificazione, al fine di facilitare e rendere più rapido il controllo da parte dell'Ufficio, è possibile allegare anche la documentazione relativa alle informazioni autocertificate (es.: titolo di studio, piano degli studi, eventuali esami integrativi, etc.).

Per presentare la domanda di partecipazione al concorso ordinario è necessario accedere ai [servizi online di Esse3:](https://www.uniurb.it/essetre)

- Coloro che hanno già effettuato in precedenza il processo di registrazione, accedono direttamente a [Esse3](https://www.uniurb.it/essetre) tramite il pulsante <**Login**> dal **Menu** in alto a destra, con autenticazione tramite [SPID, Sistema Pubblico di Identità](https://www.spid.gov.it/)  [Digitale.](https://www.spid.gov.it/)

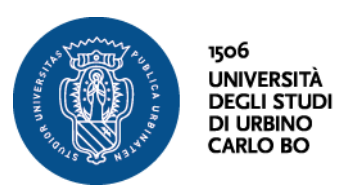

Settore Didattica, Post Laurea e Formazione Insegnanti **Ufficio Formazione Insegnanti** Via Aurelio Saffi, 2 – 61029 Urbino (PU) Tel.: 0722 303030 [helpme.uniurb.it](https://helpme.uniurb.it/)

- Per le/i nuove/i utenti è necessario registrarsi al portale tramite il pulsante <**Registrazione con SPID**> dal **Menu** in alto a destra.

Esclusivamente per le/i **candidate/i straniere/i** (che non utilizzano il sistema pubblico di identità digitale) la registrazione deve essere effettuata tramite il pulsante <**Registrazione Studenti Internazionali**>. Al termine della procedura il sistema fornisce le credenziali di accesso (username e password).

Una volta effettuato l'accesso all'Area Riservata, è possibile iniziare il processo per la presentazione della domanda di iscrizione al concorso tramite il pulsante <**Test di Ammissione**> dal **Menu** in alto a destra.